## **Auguri floreali**

Anche **Gimp** permette di ottenere simpatici e originali biglietti per l'arrivo della Pasqua. Questa volta partiamo da una foto con dei fiori in primo piano.

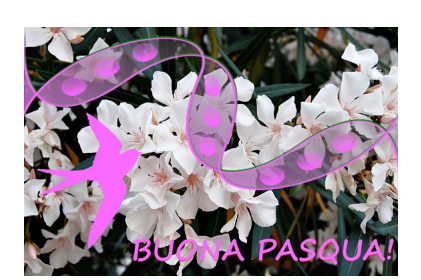

L'immagine di partenza appare un po' sbiadita.

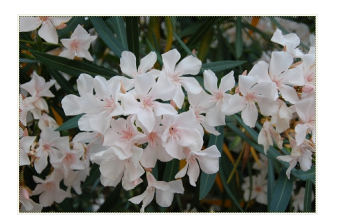

Per renderla più incisiva usiamo il filtro aggiuntivo **National Geographic**.

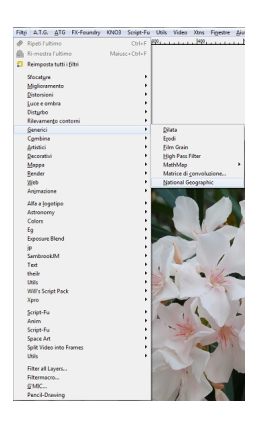

## **Pasqua fiorita con Gimp**

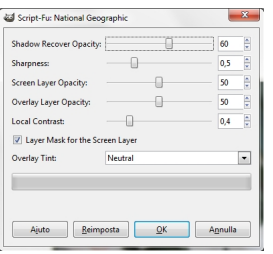

Il filtro ha dato luminosità e contrasto all'immagine.

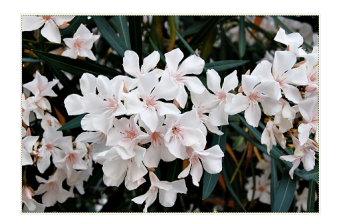

Ora dal menu della palette **Livelli** unifichiamo tutti i livelli visibili.

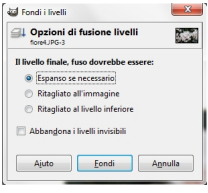

Passiamo allo strumento **Pennello** e sfruttiamo pennelli aggiuntivi, alcuni a tema pasquale altri decorativi generici. Inseriamo un nastro verde e quindi uno rosa quasi sovrapposto.

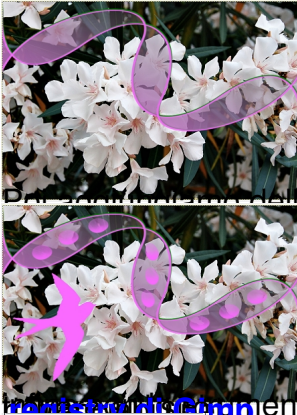

uova, una rondine.

pro<sup>ient</sup>to Testo digitiamo la scrit<mark>ttevRicorali</mark>amo<mark>bolao fe</mark>nmellinaggiluntexisipplogiono

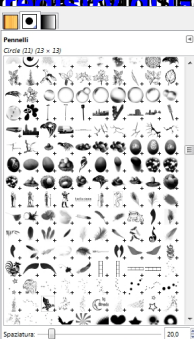

Salviamo il lavoro finito con **File/Salva come**.

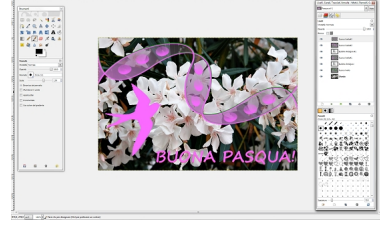